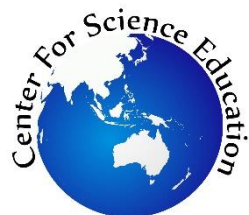

**Tersedia online di EDUSAINS Website: http://journal.uinjkt.ac.id/index.php/edusains**

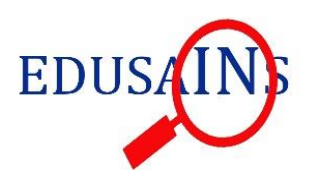

**EDUSAINS,11 (2), 2019, 186-194**

**Research Artikel**

**VISUALISASI KARAKTER GELOMBANG LISSAJOUS PADA OSILOSKOP MENGGUNAKAN SPREADSHEET MICROSOFT EXCEL PADA PEMBELAJARAN FISIKA**

### *VISUALIZATION OF LISSAJOUS WAVE CHARACTER IN OSCILLOSCOPE USING SPREADSHEET MICROSOFT EXCEL IN PHYSICS LEARNING*

**Kasyfi Rifqi Mouromadhoni, Heru Kuswanto**

Universitas Negeri Yogyakarta, Indonesia kasyfirm@gmail.com

#### *Abstract*

*This study examines the visualization of the creation and operation of lissajous waves on the oscilloscope screen using a spreadsheet on Microsoft Excel 2013. The purpose of this research is to produce a visualization and how to operate lissajous waves using Microsoft Excel. The subject of this research is a spreadsheet program on Microsoft Excel software. Research location in the Yogyakarta State University Postgraduate Program building. The results of the study are expected to produce a visualization of how and how to operate a lissajous wave using Microsoft Excel. The data used uses fixed amplitude, frequency ratio 1:1 (a=1, b=1) with different phases at special angles ie 0o, 30o, 60o dan 90o. As well as other data with different frequency comparisons but using fixed amlitudes and phase differences of 90o. Comparison of frequency, amplitude and phase difference has the main role in forming lissajous wave patterns. It can be concluded that the speadsheets program on Microsoft Excel 2013 can be used to create simulations and describe lissajous wave patterns on oscilloscope screens in physics learning. Through simulation of lissajous wave patterns using spreadsheets on Microsoft Excel can make it easier for students and teachers to understand the lissajous curve on the oscilloscope screen.*

*Keywords: Spreadsheets, Microsoft Excel, Lissajous Curves, Oscilloscopes, Physics Learning*

### **Abstrak**

Penelitian ini mengkaji tentang visualisasi pembuatan dan pengoperasian gelombang lissajous pada layar osiloskop menggunakan spreadsheet pada microsoft excel 2013. Tujuan penelitian menghasilkan visualisasi dan cara pegoperasian gelombang lissajous menggunakan microsoft excel. Subjek penelitian ini adalah program spreadsheet pada software microsoft exel. Lokasi penelitian di gedung Program Pascasarjana Universitas Negeri Yogyakarta. Hasil penelitian diharapkan dapat menghasilkan visualisasi pembuatan dan cara pegoperasian gelombang lissajous menggunakan microsoft excel. Data yang digunakan menggunakan amplitudo tetap, perbandingan frekuensi 1:1 (a=1, b=1) dengan beda fase pada sudut istimewa yaitu 0o, 30o, 60o dan 90o. Serta data lain dengan perbandingan frekuensi yang berbeda namun menggunakan amlitudo tetap dan beda fase sebesar 90o. Perbandingan frekuensi, amplitudo dan beda fase memiliki peran utama dalam pembentukkan pola gelombang lissajous. Dapat disimpulkan bahwa program speadsheets pada miscrosoft excel 2013 dapat digunakan untuk membuat simulasi dan menggambarkan pola gelombang lissajous pada layar osiloskop dalam pembelajaran fisika. Melalui simulasi pola gelombang lissajous menggunakan spreadsheets pada microsoft excel dapat memudahkan siswa maupun guru dalam memahami kurva lissajous pada layar osiloskop.

**Kata Kunci**: Spreadsheets, Microsoft Excel, Kurva Lissajous, Osiloskop, Pembelajaran Fisika

**Permalink/DOI:** http://doi.org/10.15408/es.v11i2.11338

# **PENDAHULUAN**

Perkembangan teknologi pada zaman sekarang menjadi salah satu bagian dari kebutuhan hidup manusia, salah satunya dalam bidang pendidikan (Raja & Nagasubramani, 2018; Stosic, 2015). Perkembangan teknologi dalam dunia pendidikan menuntut adanya penggunaan materi dan media pembelajaran dengan memanfaatkan teknologi (Sahin & Yilmaz, 2019; Seery, Canty, & Gumaelius, 2018). Selain itu, perkembangan teknologi dapat mempermudah dan mengembangkan kualitas pendidikan (Jahnke & Liebscher, 2020). Guru membutuhkan pengetahuan konten yang cukup dan banyak keterampilan pedagogis yang sesuai terutama untuk mengembangkan suatu media pembelajaran salah satunya dalam pembelajaran fisika (Abramovich, Nikitina, & Romanenko, 2010; Lazzaro, 2015; Ogunsola, 2005).

Pembelajaran fisika merupakan bidang yang termasuk sulit dan membosankan untuk dipahami siswa (Gökalp, 2018: Guido, 2013) sehingga perlu memanfaatkan teknologi seperti komputer, gadget maupun perangkat audio visual yang lainnya agar proses pembelajaran menjadi lebih mudah dan menarik (Blas & Fernandez, 2009; Bryan, 2006). Salah satu materi dalam pembelajaran fisika salah satunya yaitu dalam penggunaan osiloskop (Chattopadhyay, 1989). Osiloskop merupakan suatu alat ukur yang dapat menunjukkan bentuk grafik sinyal listrik terhadap waktu berupa grafik sinusoidal (King, 2009). Karakteristik penting dari osiloskop yaitu dihasilkan bentuk gelombang, amplitudo serta frekuensi terhadap waktu (Kharisma & Utama, 2013). Penyajian ilustrasi grafik sinusoidal dapat lebih mudah dipahami dengan media pembelajaran tertentu (Chen, Wei, & Li, 2016). Salah satu alat yang dapat digunakan untuk mengembangkan media pembelajaran adalah Microsoft excel. Program Microsoft ini terdiri atas Worksheet yang tersusun atas banyak Sheet sehingga Microsoft Excel sering disebut sebagai Spreadsheet Excel (Oliveira, 2012). Microsoft Excel merupakan salah satu Software Spreadsheet yang memiliki fungsi sebagai penyimpan data, memproses data dan melaporkan data (Benacka, 2008).

Spreadsheets menjadi teknologi perangkat lunak dan paling banyak diadopsi dalam pembelajaran fisika (Chambers & Scaffidi, 2010). Spreadsheets telah terbukti bermanfaat untuk melakukan perhitungan numerik dan juga untuk mengatur, memanipulasi, menjelajah, dan memvisualisasikan data (Wagner, 2007). Kelebihan spreadsheets pada microsoft excel memberikan kemudahan dalam menunjukkan pembuatan simulasi kinerja sistem termal serta hasil analisisnya (Fellah, 2019). Spreadsheets excel dapat memberikan cara dalam pembuatan monte carlo (MC) output menggunakan makro VBA serta menghasilkan distribusi angka acak (Christie, 2018). Spreadsheets memberikan kemudahan dalam penyelesaian masalah dalam perhitungan kecepatan aliran rata-rata (Demir, 2018). Penggunaan spreadsheet sebagai media pembelajaran dengan meningkatkan visualiasasi, sehingga dapat memudahkan siswa memahami konsep abstrak dalam fisika (Robinson, 2011). Program spreadsheet dapat digunakan sebagai media pembelajaran yang dapat mendukung siswa untuk memahami materi pembelajaran terutama materi fisika dan minat siswa lebih mudah dan menarik (Shabrina & Kuswanto, 2018). Melalui penggunaan program spreadsheet ini dalam kegiatan pembelajaran juga diharapkan menjadi salah satu pilihan dari berbagai media pembelajaran yang digunakan, ini karena spreadsheet itu sendiri dapat digunakan untuk mengembangkan potensi yang dimiliki oleh siswa dan guru serta merangsang materi pembelajaran fisika menjadi lebih mudah dipahami, menarik dan bervariasi dan juga menantang rasa ingin tahu pada siswa (Himawan & Kuswanto, 2018). Berdasarkan uraian tersebut, peneliti akan membahas visualisasi dan cara pengoperasian spreadsheets untuk mempelajari pola gelombang lissajous pada layar osiloskop agar mendapatkan bentuk yang lebih dinamis, halus dan dapat dimodifikasi.

# **METODE**

Pada kajian ini akan dibahas visualisasi dan cara pengoperasian menggunakan simulasi spreadsheets pada microsoft excel 2013 untuk membuat simulasi pola gelombang osiloskop dengan kurva lissajous. Subjek penelitian ini adalah program spreadsheet pada software microsoft exel. Lokasi penelitian di gedung Program Pascasarjana Universitas Negeri Yogyakarta. Hasil penelitian diharapkan dapat menghasilkan visualisasi pembuatan dan cara pegoperasian gelombang lissajous menggunakan microsoft excel. Salah satu aplikasi dalam pembelajaran fisika adalah pola gelombang lissajous pada penggunaan osiloskop. Gelombang ini menggambarkan dua kurva gelombang sinusoidal. Pola gelombang lissajous dapat ditentukan dengan beda fase dan beda frekuensi antara dua sinyal. Salah satu cara mengukur beda fase dan beda frekuensi adalah dengan mode xy. Rumus gelombang lissajous mode xy disajikan pada persamaan 1 sebagai berikut (Alkhazali & Askari, 2012).

 $x = A \sin (\alpha t + \delta)$ ,  $y = B \sin (\alpha t)$  ... (persamaan 1)

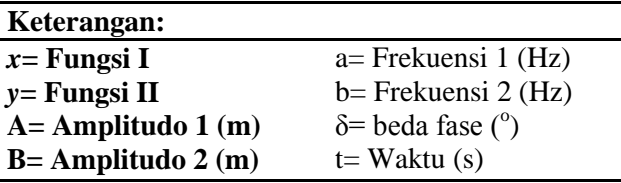

Gelombang merupakan suatu getaran yang mengalami perambatan. Pada umumnya, gelombang akan membentuk dan mengikuti gerak sinusoida. Secara umum, gelombang memiliki komponen yaitu amplitudo, frekuensi, periode, panjang gelombang dan fase sudut. Amplitudo (A) merupakan simpangan paling jauh dari titik simpangan gelombang sinusioda. Frekuensi (f) merupakan jumlah getaran dalam satu detik. Periode (T) merupakan waktu yang dihasilkan satu getaran. Panjang gelombang  $(\lambda)$  merupakan jarak antara dua lembah atau dua puncak dalam satu gelombang. Fase sudut (δ) merupakan tahapan gelombang (Stanford & Tanner, 1985; Pain, 2005; King, 2009; Serway & Jewett, 2014). Karakteristik gelombang secara umum dijelaskan pada gambar 1 sebagai berikut.

Visualisasi Karakter Gelombang Lissajous …

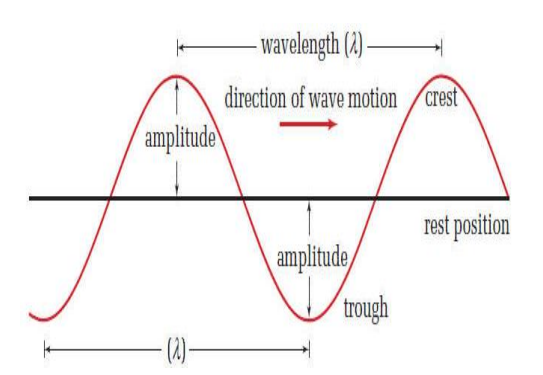

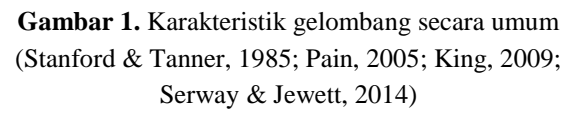

Selanjutnya, peneliti menggunakan persamaan 1 ke dalam spreadsheets pada microsoft excel. Langkah kerja pembuatan kurva lissajous pada spreadsheets dengan acuan rumus pada persamaan 1 adalah sebagai berikut.

1. Membuat tabel fungsi I (x) berisi amplitudo, frekuensi dan fase sudut serta tabel fungsi II (y) berisi amplitudo dan frekuensi kemudian berikan keterangan rumus fungsi I: x = A sin  $(at + \delta)$  serta fungsi II : y = B sin (bt) sebagai acauan pembuatan kurva yang disajikan pada gambar 2.

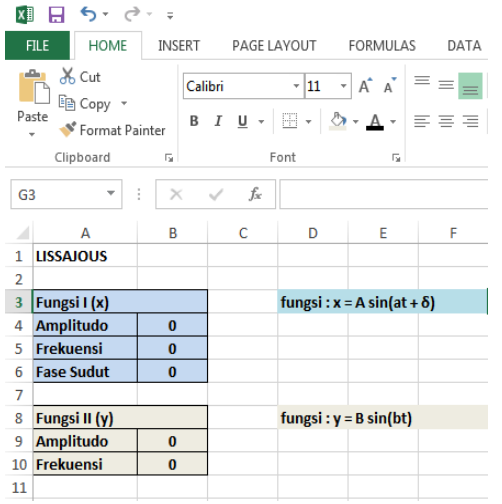

**Gambar 2.** Input fungsi I (*x*) dan fungsi II (*y*)

2. Membuat scrollbar dengan cara pilih developer  $\rightarrow$  insert  $\rightarrow$  active X control (menyesuaikan masing-masing besar amplitudo, frekuensi dan fase sudut) yang berfungsi untuk menambah dan mengurangi nilai besaran kemudian letakkan pada samping amplitudo I dan II, frekuensi I dan II dan fase sudut seperti gambar 3.

Mouromadhoni, K. R., Kuswanto, H.

| 6.7.7<br>н<br>Esse                                             |                     |               |                     |                              |                                                   |           |        |        |                         |             |                           |                               |    |   |                         |    |                |
|----------------------------------------------------------------|---------------------|---------------|---------------------|------------------------------|---------------------------------------------------|-----------|--------|--------|-------------------------|-------------|---------------------------|-------------------------------|----|---|-------------------------|----|----------------|
|                                                                | <b>FILE</b><br>HOME | <b>INSERT</b> |                     |                              | PAGE LAYOUT<br>FORMULAS<br>DATA<br>VIEW<br>REVIEW |           |        |        |                         |             | DEVELO                    |                               |    |   |                         |    |                |
| Record Macro<br>L,<br>Use Relative References<br>Visual Macros |                     |               |                     |                              | ₫<br>Add-Ins                                      | E.<br>COM | Insert | Design | Properties<br>View Code | E<br>Source | 昭Map I<br><b>El Expan</b> |                               |    |   |                         |    |                |
| A. Macro Security<br>Basic                                     |                     |               |                     |                              | J. Run Dialog<br>Add-Ins<br>Mode                  |           |        |        |                         |             | <b>Form Controls</b>      |                               |    |   |                         |    |                |
|                                                                | Code                |               | Add-3ns<br>Controls |                              |                                                   |           |        |        |                         |             |                           |                               |    |   |                         |    |                |
| f.<br>$\overline{19}$<br>t<br>¥<br>×<br>$\mathcal{A}$          |                     |               |                     |                              |                                                   |           |        |        |                         |             |                           |                               |    |   | ÷                       | B  | $\circledcirc$ |
|                                                                | A                   | ₿             |                     |                              |                                                   | D         |        | Ė<br>F |                         | G           | H                         | <sub>I</sub> XYZ <sub>1</sub> | Aa | 음 | ab                      |    | Ŧ              |
|                                                                | <b>LISSAIOUS</b>    |               |                     |                              |                                                   |           |        |        |                         |             |                           |                               |    |   |                         |    |                |
| 2                                                              |                     |               |                     |                              |                                                   |           |        |        |                         |             |                           |                               |    |   | <b>ActiveX Controls</b> |    |                |
| 3                                                              | Fungsi I (x)        |               |                     |                              | fungsi $1 : x = A \sin(at + \delta)$              |           |        |        |                         |             |                           |                               |    |   |                         |    |                |
|                                                                | <b>Amplitudo</b>    | $\bf{0}$      |                     | $\leftarrow$                 |                                                   |           |        |        |                         |             | Þ.                        |                               |    |   | H                       | ab | 음              |
| 5                                                              | Frekuensi           | $\mathbf{0}$  | ∢                   | ×                            |                                                   |           |        |        |                         |             | y.                        |                               |    |   |                         |    |                |
| 6                                                              | <b>Fase Sudut</b>   | $\mathbf{0}$  | ∢                   | $\mathbf{m}$                 |                                                   |           |        |        |                         |             | k                         | ≑                             | ◉  |   |                         |    | i٢             |
| 7                                                              |                     |               |                     |                              |                                                   |           |        |        |                         |             |                           |                               |    |   |                         |    |                |
| 8                                                              | Fungsi II (y)       |               |                     | fungsi II : $y = B \sin(bt)$ |                                                   |           |        |        |                         |             |                           |                               |    |   |                         |    |                |
|                                                                | <b>Amplitudo</b>    | $\bf{0}$      |                     | $\leftarrow$                 |                                                   |           |        |        |                         |             | r                         |                               |    |   |                         |    |                |
| 10                                                             | Frekuensi           | $\mathbf{0}$  |                     | $\leftarrow$                 |                                                   |           |        |        |                         |             | b.                        |                               |    |   |                         |    |                |
| 11                                                             |                     |               |                     |                              |                                                   |           |        |        |                         |             |                           |                               |    |   |                         |    |                |

**Gambar 3.** Input scrollbar

3. Menentukan besar amplitudo I dan II, frekuensi I dan II serta fase sudut dengan cara klik kanan scrollbar  $\rightarrow$  pilih format control  $\rightarrow$  pilih control seperti gambar 4.

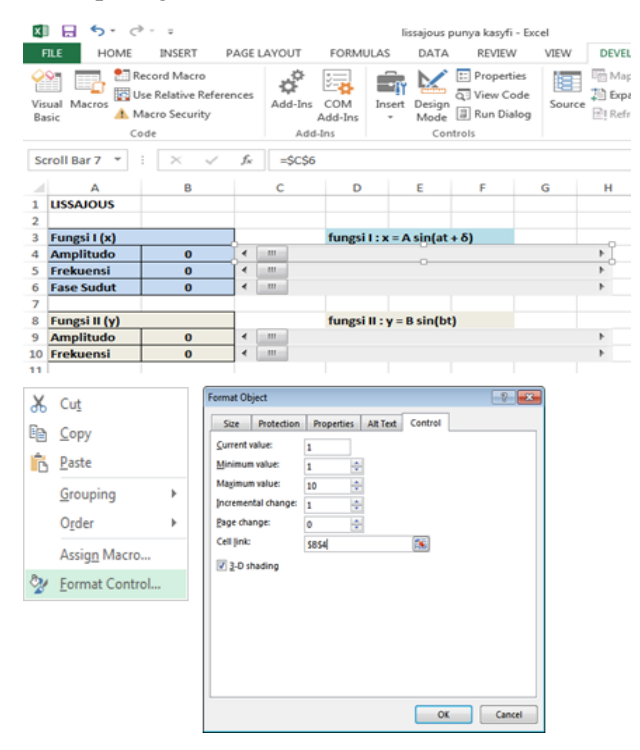

**Gambar 4.** Input nilai scrollbar pada amplitudo I dan II, frekuensi I dan II serta fase sudut

- *4.* Tentukan besar amplitudo I pada fungsi I (x) dengan cell link \$B\$4, besar amplitudo dibatasi bilangan bulat antara 1 sampai 10 m karena hanya memvisualisasi tinggi dan lebar kurva. Cara penentuan besar amplitudo pilih minimum values 1, maximum values 10, incremental change 1 dan page change 0.
- *5.* Tentukan besar frekuensi I pada fungsi I (x) dengan cell link =\$C\$5 kemudian masukkan rumus =C5/10, besar frekuensi dibatasi

bilangan bulat sebesar 10 agar tidak terlalu banyak data. Cara penentuan besar frekuensi I pilih minimum values 0, maximum values 100, incremental change 1 dan page change 10.

- *6.* Tentukan besar fase sudut pada fungsi I (x) dengan cell link =\$B\$6 kemudian masukan rumus =B6\*PI()/180, besar fase sudut antara 1 sampai 360<sup>°</sup> dengan incremental change sebesar 5. Cara penentuan besar fase sudut pilih minimum values 0, maximum values 100, incremental change 1 dan page change 10.
- *7.* Tentukan amplitudo II pada fungsi II (y) dengan cell link \$B\$9 besarnya sama seperti amplitudo I pada fungsi I (x) kemudian frekuensi II pada fungsi II (y) dengan cell link \$B\$9 besarnya sama seperti frekuensi I pada fungsi  $I(x)$ .
- 8. Menentukan waktu sebesar 69,1 sekon dengan interval sebesar 0,1. Kemudian mencari besar fungsi I (x) dengan rumus excel  $= $B$4*SIN($B$5*A13+$C$6)$  dan fungsi II (y) dengan rumus excel  $=$ \$B\$9\*SIN(\$B\$10\*A13), masing-masing fungsi mengacu pada rumus sesuai persamaan 1. Hasil perhitungan disajikan pada gambar 5.

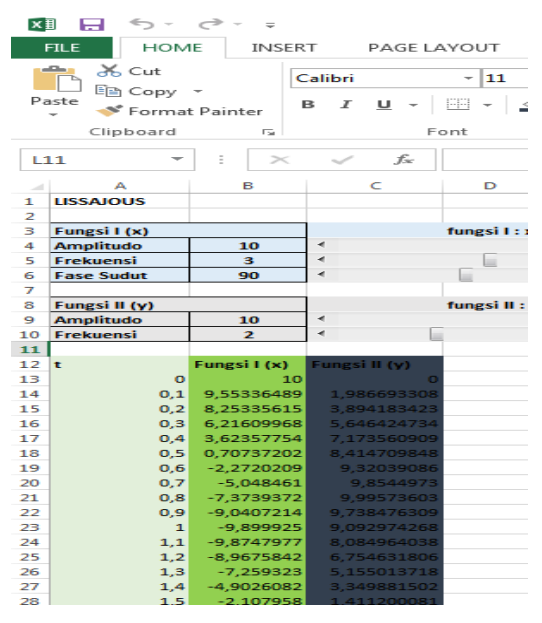

**Gambar 5.** Hasil perhitungan fungsi I (x) dan fungsi II (y)

9. Blok fungsi I (x) dan fungsi II (y) tarik sampai bawah kemudian pilih insert  $\rightarrow$  recomended charts  $\rightarrow$  all charts  $\rightarrow$  XY scatter  $\rightarrow$  pilih

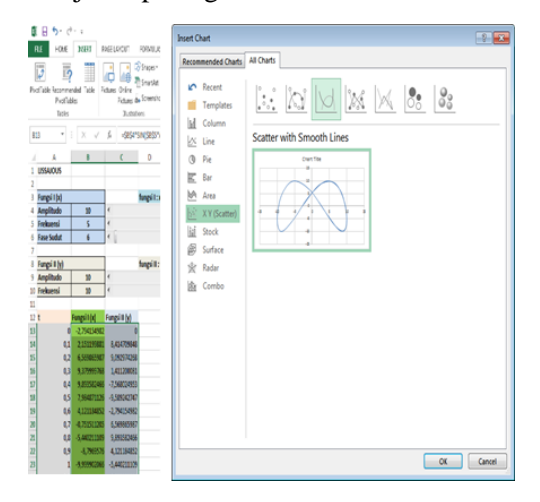

**Gambar 6.** Kurva lissajous

- 10. Blok fungsi I (x) dan fungsi II (y) terhadap waktu, tarik sampai detik ke-5 seperti langkah 9.
- 11. Didapatkan bentuk kurva lissajous dan bentuk pada masing-masing gelombang selama 5 sekon disajikan pada gambar 7.

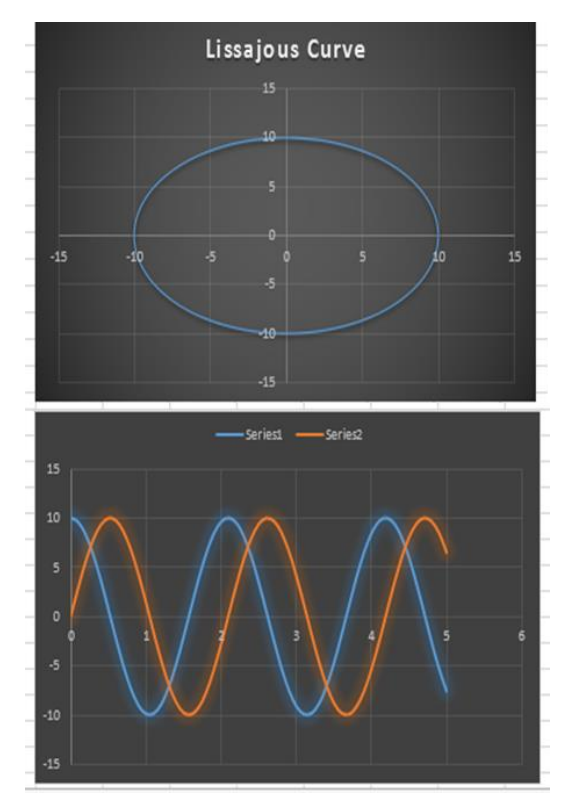

**Gambar 7.** Lissajous Curve dan bentuk masing-masing gelombang

# **HASIL DAN PEMBAHASAN**

Penelitian ini mengkaji tentang visualisasi pembuatan dan pengoperasian gelombang lissajous

pada layar osiloskop menggunakan spreadsheet pada microsoft excel 2013. Tujuan penelitian menghasilkan visualisasi dan cara pegoperasian gelombang lissajous menggunakan microsoft excel. Setelah didapatkan kurva lissajous dan bentuk masing-masing gelombang selama 5 sekon kemudian dipilih beberapa variasi data dengan beberapa perbandingan frekuensi dan beberapa sudut istimewa yaitu 0°,30°, 60° dan 90°. Amplitudo yang digunakan dalam simulasi ini menggunakan besar amplitudo yang sama karena hanya mempengaruhi lebar dan tinggi kurva lissajous. Dalam artikel ini, peneliti hanya membahas beberapa sampel data saja agar lebih efektif dan efisien.

Kurva lissajous disajikan pada gambar 8 dengan beda fase  $0^\circ$ , perbandingan frekuensi 1:1.

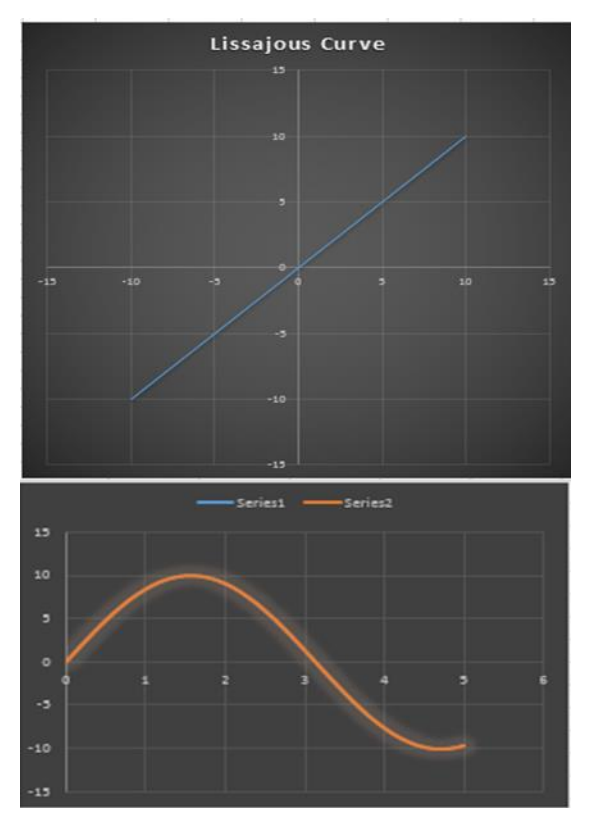

Gambar 8. Perbandingan frekuensi 1:1  $(a=1,b=1$  dan  $\delta=0^{\circ}$ )

Kurva lissajous disajikan pada gambar 9 dengan beda fase  $30^{\circ}$ , perbandingan frekuensi 1:1.

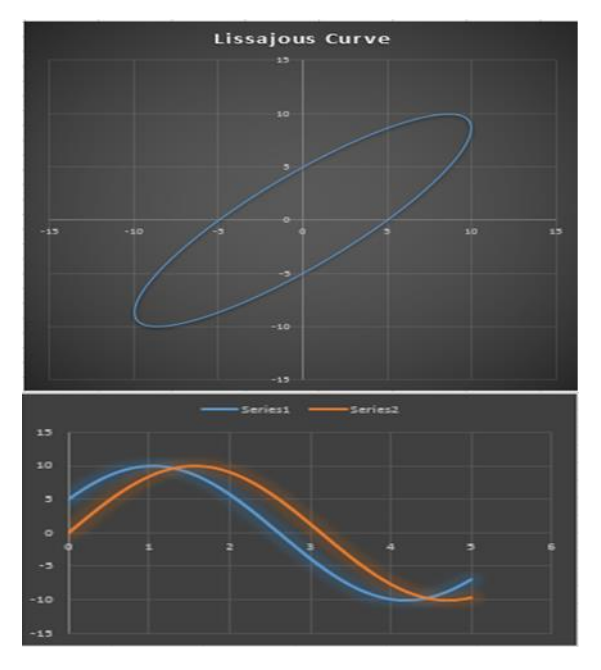

**Gambar 9.** Perbandingan frekuensi 1:1 (a=1,b=1 dan  $\delta = 30^\circ$ )

Kurva lissajous disajikan pada gambar 10 dengan beda fase  $60^{\circ}$ , perbandingan frekuensi 1:1.

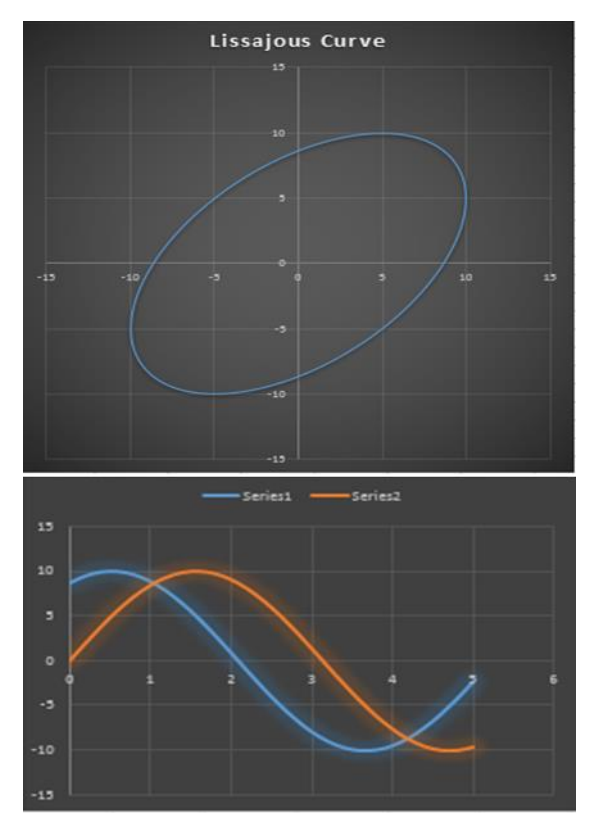

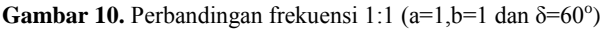

Kurva lissajous disajikan pada gambar 11 dengan beda fase  $90^\circ$ , perbandingan frekuensi 1:1.

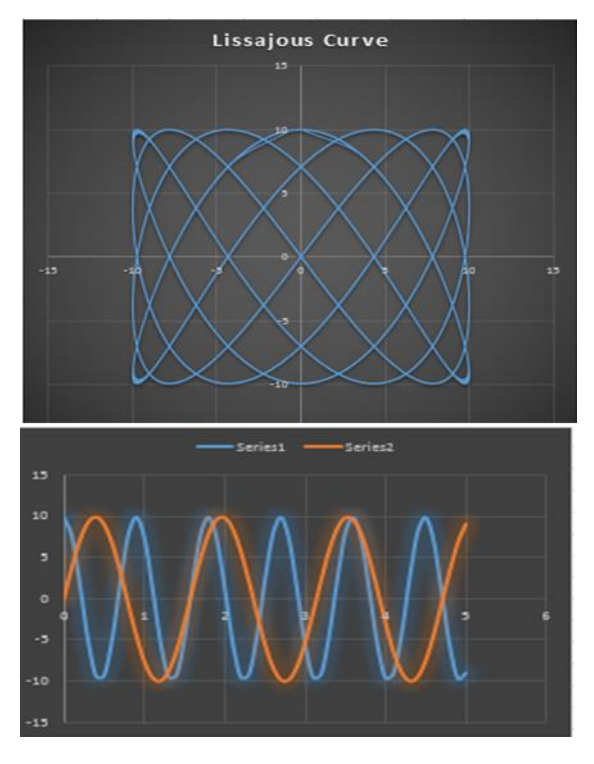

**Gambar 11.** Perbandingan frekuensi 1:1 (a=1,b=1 dan  $δ=90°$ 

Kurva lissajous disajikan pada gambar 12 dengan beda fase  $90^\circ$ , perbandingan frekuensi 5:1.

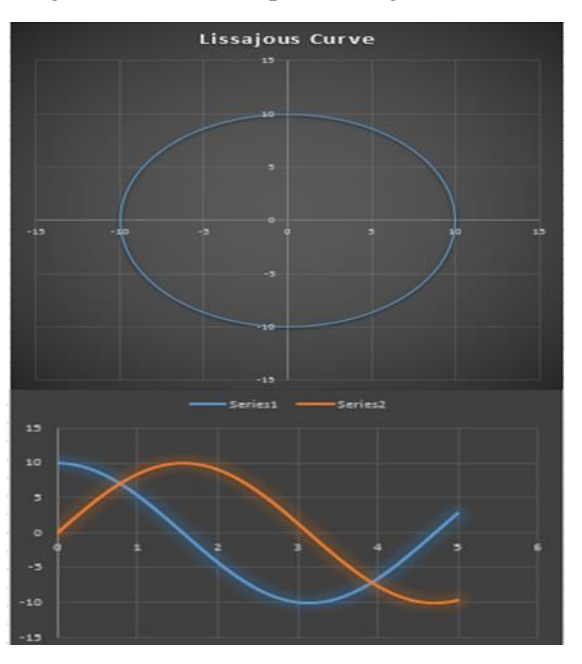

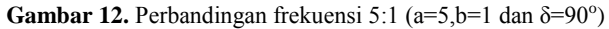

Kurva lissajous disajikan pada gambar 13 dengan beda fase 90°, perbandingan frekuensi 7:4.

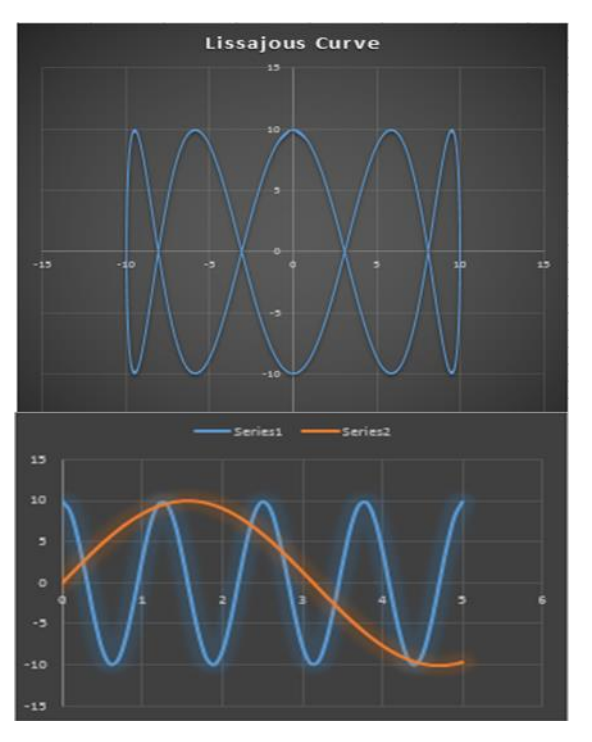

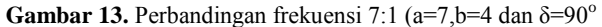

Pola gelombang lissajous paling sederhana dapat dijelaskan pada gambar 8,9,10 dan 11. Pada gambar tersebut, pola sederhana akan muncul pada layar osiloskop dengan perbadingan frekuensi sebesar 1:1 (a=1,b=1). Ketika beda fase  $0^{\circ}$  ( $\delta = 0^{\circ}$ ), maka tampilan osiloskop terdiri dari garis lurus miring ke atas dari sisi kiri ke sisi kanan layar. Ketika beda fase diperbesar  $30^{\circ}$  ( $\delta = 30^{\circ}$ ) dan  $60^{\circ}$  $(\delta = 60^\circ)$  maka akan terbentuk lengkungan yang semakin membesar dari miring ke atas dari sisi kiri ke kanan latar. Ketika beda fase diperbesar menjadi 90<sup>°</sup> (δ=90<sup>°</sup>) maka akan didapatkan lingkaran sempurna pada layar osiloskop. Dalam semua perlakuan perbandingan frekuensi 1:1 maka akan terbentuk pola gelombang elips pada beda fase  $0^{\circ}$  $>8$  $>90^\circ$ .

Pada gambar 12 dan 13, pola lissajous yang semakin kompleks tetapi mudah dikenali diperoleh untuk pergeseran fase dari dua sinyal yang memiliki perbandingan frekuensi yang berbeda, namun beda fase dan amplitudo sama. Pada gambar 12, didapatkan pola gelombang dengan beda fase 90<sup>°</sup> ( $\delta$ =90<sup>°</sup>), perbandingan amplitudo sama dan perbadingan frekuensi 5:1 (a=5, b=1). Hal ini ditandai pada pola gelombang lissajous pada layar osiloskop didapatkan 5 lengkungan dari kiri ke kanan pada sumbu x dan 1 lengkungan dari atas ke bawah pada sumbu y. Pada gambar 13, didapatkan

pola gelombang dengan beda fase  $90^\circ$  ( $\delta = 90^\circ$ ), perbandingan amplitudo sama dan perbadingan frekuensi 7:4 (a=7, b=4). Hal ini ditandai pada pola gelombang lissajous pada layar osiloskop didapatkan 7 lengkungan dari kiri ke kanan pada sumbu x dan 4 lengkungan dari atas ke bawah pada sumbu y. Penerapan pola gelombang lissajous juga dapat diterapkan dengan perbandingan frekuensi, variasi beda fase dan perbadingan amplitudo yang lebih variatif lagi dengan prinsip yang sama dengan beberapa penjabaran simulasi data pada pola gelombang lissajous seperti sebelumnya.

Penggunaan osiloskop secara umum menampilkan satu atau lebih sinyal dalam waktu tertentu. Mode tampilan pada osiloskop juga dikenal dengan mode xy. Gelombang osiloskop menggambarkan dua kurva gelombang sinusoidal. Pola gelombang lissajous dapat ditentukan dengan beda fase dan beda frekuensi antara dua sinyal. Salah satu cara mengukur beda fase dan beda frekuensi adalah dengan mode xy. Rumus gelombang lissajous mode xy disajikan pada persamaan 1 sebagai berikut (Al-khazali & Askari, 2012).

### $x = A \sin{(\alpha t + \delta)}$ ,  $y = B \sin{(\alpha t)}$ ... (persamaan 1)

Ketika osiloskop sedang beroperasi maka akan terbentuk kurva gelombang atau pola gelombang lissajous. Dengan menggunakan pola gelombang lissajous maka informasi tentang hubungan dua gelombang menjadi jelas. Simulasi dalam pola gelombang lissajous pada osiloskoip dapat dijelaskan dengan spreadsheets pada microsoft excel 2013. Spreadsheets menjadi teknologi perangkat lunak dan paling banyak diadopsi dalam pembelajaran fisika (Chambers & Scaffidi, 2010). Spreadsheets telah terbukti bermanfaat untuk melakukan perhitungan numerik dan juga untuk mengatur, memanipulasi, menjelajah, dan memvisualisasikan data (Wagner, 2007). Program spreadsheet dapat digunakan sebagai media pembelajaran yang dapat mendukung siswa untuk memahami materi pembelajaran terutama materi fisika dan minat siswa lebih mudah dan menarik dan bervariasi dan juga menantang rasa ingin tahu pada siswa (Robinson, 2011; Shabrina & Kuswanto, 2018; Himawan & Kuswanto, 2018).

Mouromadhoni, K. R., Kuswanto, H.

## **PENUTUP**

Berdasarkan hasil dan pembahasan, dapat disimpulkan bahwa program speadsheets pada miscrosoft excel 2013 dapat digunakan untuk membuat simulasi dan menggambarkan pola gelombang lissajous pada layar osiloskop dalam pembelajaran fisika. Selain itu, perbandingan frekuensi, amplitudo dan beda fase memiliki peran utama dalam pembentukkan pola gelombang lissajous.

## **Ucapan Terimakasih**

Peneliti mengucapkan terimakasih kepada bapak Heru kuswanto selaku pembimbing dan berbagai pihak yang tidak dapat disebutkan satu per satu yang telah banyak memberikan doa, kritik, saran dan motivasi sehingga proyek ini dapat terselesaikan dengan lancar.

# **DAFTAR PUSTAKA**

- Abramovich, S., Nikitina, G. V, & Romanenko, V. N. (2010). Spreadsheets and the development of skills in the STEM disciplines. *Spreadsheets in Education (eJSiE), 3*(3), 1-23.
- Al-khazali, H. A. H., & Askari, M. R. (2012). Geometrical and Graphical Representations Analysis of Lissajous Figures in Rotor Dynamic System. *IOSR Journal of Engineering, 2*(5), 971–978.
- Benacka, J. (2008). Spreadsheet numerical modelling in secondary school physics and biology. *Spreadsheets in Education (eJSiE), 2*(3), 289-298.
- Blas, T. M. & Fernandez, A. S. (2009). The role of new technologies in the learning process: Moodle as a teaching toolin Physics. *Computers & Education, 52* (2), 35-44.
- Bryan, J. (2006). Technology for physics instruction. *Contemporary Issues in Technology and Teacher Education*, *6* (2), 230-245.
- Chattopdhyay, D. (1989). *Fisika Universitas*. Bandung : Graha Cipta.
- Chambers, C., & Scaffidi, C. (2010). Struggling to Excel: A Field Study of Challenges Faced by Spreadsheet Users. *IEEE Symposium on Visual Languages and Human-Centric Computing.* 187-194.
- Chen, B., Wei, L., & Li, H. (2016). Teaching complicated conceptual knowledge with simulation videos in foundational electrical engineering courses. *Journal of Technology and Science Education*, *6*(3), 148-165.
- Christie, D. S. (2018). Build your own Monte Carlo spreadsheet Build your own Monte Carlo spreadsheet. *Spreadsheets in Education (eJSiE)*, *11*(1), 1-16.
- Demir, S. (2018). Excel VBA-Based Solution to Pipe Flow Measurement Problem Excel VBA-Based Solution to Pipe Flow Measurement Problem. *Spreadsheets in Education (eJSiE)*, *10*(3), 1-14.
- Fellah, G. (2019). Excel Spreadsheet as a Tool for Simulating the Performance of Steam Power Plants. *Spreadsheets in Education (eJSiE)*, *12*(1), 1–19.
- Gökalp, M. S. (2018). Multidimensional Perceptions of Physics. *International Journal of Innovation in Science and Mathematics Education*, *26(*1), 27–45.
- Guido, R. M. D. (2013). Attitude and Motivation towards Learning Physics. *International Journal of Engineering Research & Technology (IJERT)*, *2*(11), 2087-2094.
- Himawan & Kuswanto. (2018). Spreadsheet for Physics: Lissajous Curve. *International Journal of Current Research, 9*(5), 26942- 26948.
- Jahnke, I., & Liebscher, J. (2020). Three Types of Integrated Course Designs for Using Mobile Technologies to Support Creativity in Higher Education. *Computers & Education*, 103782.
- Kharisma, W. A., & Utama, J. (2013). Portable Digital Oscilloscope Menggunakan PIC18F4550 Portable Digital Oscilloscope

Based on PIC18F4550, *Telekontran, 1*(2), 39-49.

- King, G. C. (2009). *Vibration and Waves.* United Kingdom: John Wiley & Sons Ltd.
- Lazzaro, C. (2015). *On the Consideration of Adoption and Implementation of The Next Generation Science Standards in a Local Control Context: Supporting the Epistemology of Science Through Education Policy*. United States: Columbia University.
- Ogunsola, L. A. (2005). Information and Communication Technologies and the Effects of Globalization: TwentyFirst Century "Digital Slavery" for Developing CountriesMyth or Reality?. *Electronic Journal of Academic and Special Librarianship. 6*(2), 107–138.
- Oliveira, M. (2012). Fourier Analysis : Graphical Animation and Analysis of Experimental Data with Excel Fourier Analysis : Graphical Animation and Analysis of Experimental Data. *Spreadsheets in Education (eJSiE), 5*(2), 1-18.
- Pain. (2005). *The Physics of Vibrations and Waves 6th Edition.* England: John Wiley & Sons Ltd.
- Raja, R., & Nagasubramani, P. C. (2018). Impact of modern technology in education. *Journal of Applied and Advanced Research (JAAR), 3*(1), 33–35.
- Robinson, G., & Jovanoski, Z. (2011). The use of Microsoft excel to illustrate wave motion and fraunhofer diffraction in first year physics courses. *Spreadsheets in Education (eJSiE)*, *4*(3), 1-21.
- Sahin, D., & Yilmaz, R. M. (2019). The effect of Augmented Reality Technology on middle school students' achievements and attitudes towards science education. *Computers & Education*, 103710.
- Seery, N., Canty, D., & Gumaelius, L. (2018). Visualization , inductive reasoning , and memory span as components of fl uid intelligence : Implications for technology education. *International Journal of Educational Research, 90*(May), 64–77.
- Serway & Jewett. (2014). *Physics for Scientists and Engineers with Modern Physics 6th Edition.* USA: Lachina Publishing Services.
- Shabrina & Kuswanto, H. (2018). Spreadsheet for Quantum Physics: Quantization of Particle Energy in One Dimensional Box. *International Journal of Current Research*, *10*(3), 66393-66399.
- Stanford & Tanner. (1985). *Physics for Students of Science and Engineering*. Florida: Academic Inc.
- Stosic. (2015). The Importance of Educational Technology in Teaching. *International Journal of Cognitive Research in Science, Engineering and Education (IJCRSEE), 3*(1), 111–114.
- Wagner, J. E. (2007). Using Spreadsheets to Assess Learning. *The Physics Teacher, 45(1), 34– 37*.